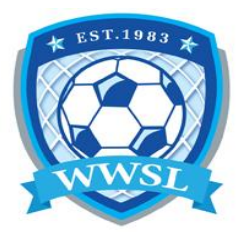

## **How to check your roster**

## **[Registration link](http://winnipegwomenssoccerleague.rampregistrations.com/)**

- 1. Login to your account using the registration link
- 2. If you are on your phone/ipad click on the 3 red lines in the top right corner and select "My Teams/Permits, then select "My Teams"

If you are using a computer on the right side of the screen, select "My Teams/Permits, then select "My Teams"

- 3. Your team(s) should display here, select "Manage"
- 4. Using the Team is Active registartion, select "Manage"
- 5.This is where you can see all the information pertaining to your team.

Invite code

Season you are currently registered to

Team Statement

Packages you registered to

**Transactions** 

Players – who have registered to your team

Staff – who have registered to your team (if your name is not listed, please register)

Team invites – list of players you invited to your team (if you entered this information)